## Teoria dei sistemi e del controllo

LM in Ingegneria Informatica e Ingegneria Elettronica

(http://www.dii.unimore.it/∼lbiagiotti/TeoriaSistemiControllo.html)

## Esercitazione numero 5

## Avvio di Matlab

La prova pratica viene svolta in ambiente Linux. Per accedere al programma Matlab e creare i propri file di lavoro (che dovranno essere inclusi dentro la stessa directory cognome.nome) eseguire la seguente procedura:

1. Accedere al pc utilizzando le seguenti username e password (sono quelle per accedere alla propria e-mail di ateneo):

Username: <numero di tessera dello studente> Password: <password e-mail dello studente>

- 2. Sulla barra in alto, cliccare su Applications, quindi da Accessories selezionare Terminal
- 3. Nella propria home creare la propria directory di lavoro locale ed entrarvi con i comandi mkdir cognome.nome cd cognome.nome
- 4. Aprire il programma Matlab con il comando matlab R2006b
- 5. Svolgere la prova chiamando il programma principale prova.m (nella prima riga del file prova.m specificare il proprio nome e cognome, opportunamente commentati)

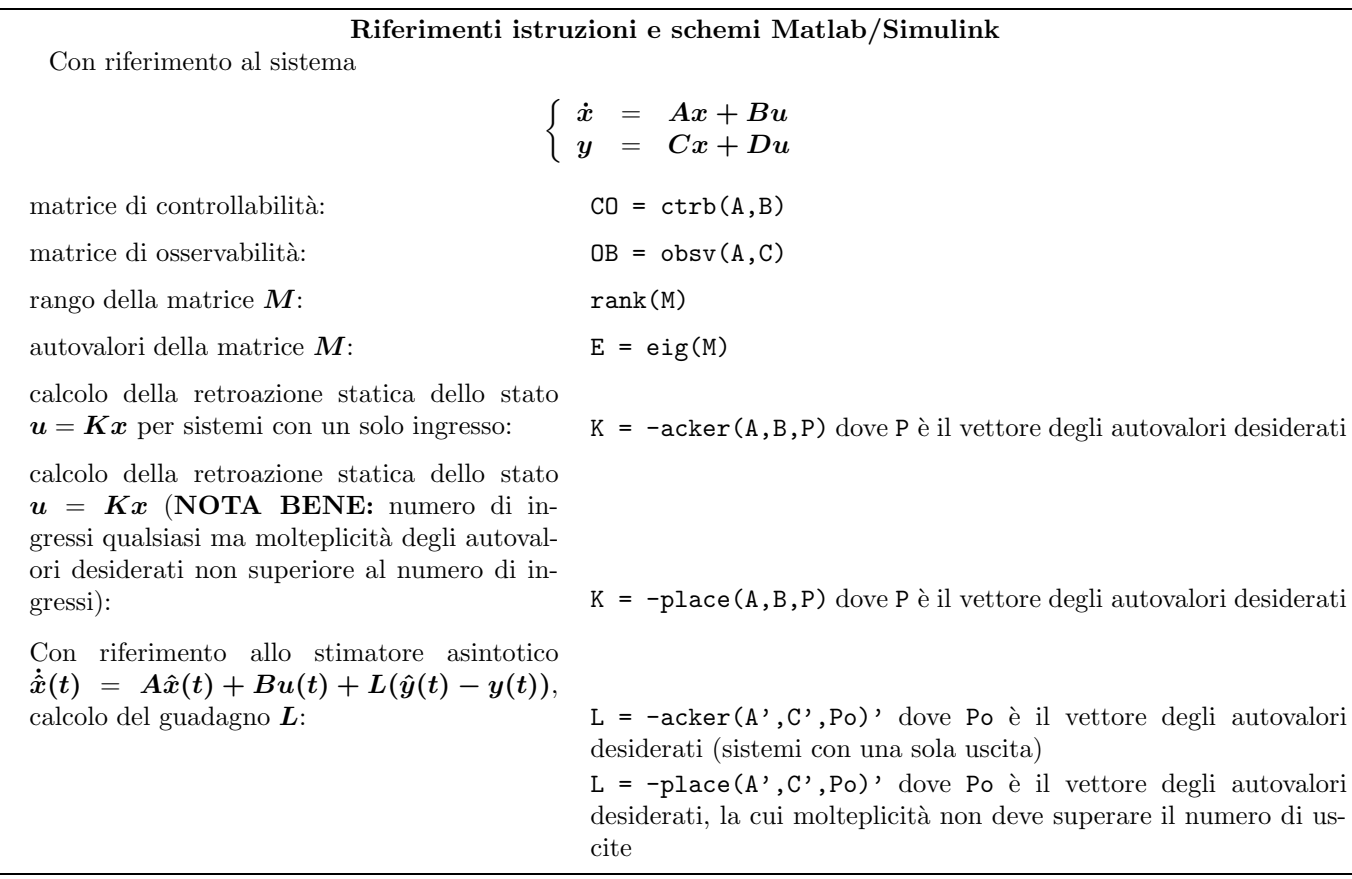

## Testo dell'esercitazione

 $Si$  progetti con Matlab un m-file (prova.m) che (eventualmente con l'ausilio di altri m-file e di uno o più schemi Simulink) svolga le operazioni richieste.

Si consideri il sistema meccanico mostrato in figura, che rappresenta il modello semplificato della sospensione di un autoveicolo (stesso modello delle esercitazioni 01 e 02). Il significato e il valore dei parametri sono riportati di seguito:

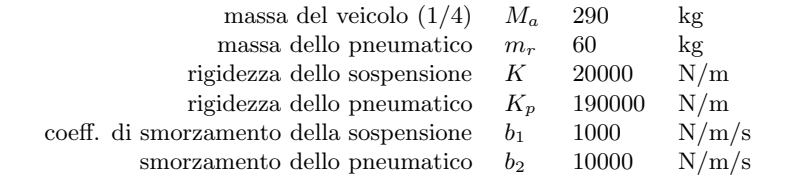

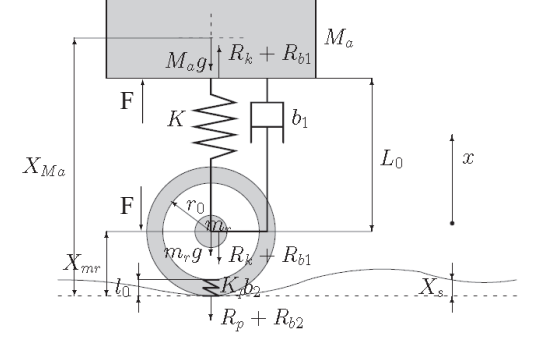

Il modello del sistema in forma di stato (con lo stato  $\bm{x} = [p_a, X_r, p_r, X_{rp}]^T$ , l'ingresso di controllo  $\bm{u} = F$  e quello di disturbo  $\boldsymbol{d} = [g,\, \dot{X}_s]^T),$  risulta

$$
\dot{x} = Ax + Bu + B_d d \tag{1}
$$

$$
\mathbf{A} = \begin{bmatrix} -b_1/M_a & -K & b_1/m_r & 0 \\ 1/M_a & 0 & -1/m_r & 0 \\ b_1/M_a & K & -(b_1+b_2)/m_r & -K_p \\ 0 & 0 & 1/m_r & 0 \end{bmatrix}, \quad \mathbf{B} = \begin{bmatrix} 1 \\ 0 \\ -1 \\ 0 \end{bmatrix}, \quad \mathbf{B_d} = \begin{bmatrix} -M_a & 0 \\ 0 & 0 \\ -m_r & b_2 \\ 0 & -1 \end{bmatrix}
$$

mentre l'uscita di interesse è  $y = \frac{1}{M_a} p_a = \dot{X}_{M_a}$ .

1. Dopo avere definito il modello  $(A, B, C, 0)$  nello spazio degli stati (a questo proposito si trascurino gli ingressi di disturbo) e averne verificato le proprietà di controllabilità progettare un regolatore statico dello stato che consenta di imporre i seguenti autovalori:

$$
-3 \pm 5j, -50, -100
$$

- 2. Servendosi di uno o più schemi simulink confrontare la risposta del sistema con e senza regolazione (per realizzare il regolatore si supponga che lo stato del sistema sia accessibile), quando siano applicati gli ingressi di disturbo  $g = 9.81 \dot{m/s}^2 e \dot{X}_s(t) = h(t-5) - h(t-5.2) e$  le condizioni iniziali  $x_0 = [0, 0.05, 0, 0]^T$ . Plottare in figura 1 le risposte y ottenute nei due casi.
- 3. Dopo aver studiato l'osservabilità del sistema, progettare uno stimatore asintotico dello stato e inserirlo nello schema di regolazione Simulink [Suggerimento: si assumano gli autovalori dello stimatore circa 10 volte più veloci degli autovalori più lenti del sistema]. Confrontare le risposte del sistema con e senza stimatore (figura 2) e confrontare in un'altra figura (figura 3, con 4 subplot distinti) lo stato vero e lo stato stimato.